# **CommIT VPC Setup Information**

## **DRAFT (in progress document)**

## **Summary**

This page describes the steps to setup from scratch the VPC for the CommIT environment. A lot of these steps do not need to be repeated again once it is setup. However, it is provided as a record of what is needed in order to setup the VPC for CommIT.

## **Steps**

1.) Create a new VPC in the AWS Acount with a subnet of '172.16.0.0/16':

#### **VPC ID: vpc-f67abf93 (172.16.0.0/16)**

2.) After the VPC is created, create a new Internet Gateway and attach it to the new VPC:

#### **Gateway ID: igw-a4c334c1**

## **Name: CommIT-VPC-Internet-Default-Gateway**

3.) Create a security group for a NAT instance that will be launched in the next ste (if you did not launch a NAT instance during the VPC creation). Instructions for how to set this group up can be found at: [http://docs.aws.amazon.com/AmazonVPC/latest/UserGuide/VPC\\_NAT\\_Instance.](http://docs.aws.amazon.com/AmazonVPC/latest/UserGuide/VPC_NAT_Instance.html#NATSG) [html#NATSG](http://docs.aws.amazon.com/AmazonVPC/latest/UserGuide/VPC_NAT_Instance.html#NATSG). Be sure to include your IP address initially to allow SSH access until a Bastion Server is configured. Using the default rules found on the instruction page will suffice for servers using this NAT instance to access the Internet.

4.) If you did not have the VPC creation launch a NAT instance for the Private subnet, please do so now. Instructions for completing this step can be found at: [http://docs.aws.amazon.com/AmazonVPC/latest/UserGuide/VPC\\_NAT\\_Instance.html](http://docs.aws.amazon.com/AmazonVPC/latest/UserGuide/VPC_NAT_Instance.html)

 **Note: As of 08-28-14 the AMI ID is 'ami-f032acc0'. It was launched as a t1.micro instance. Assign it to a Public Subnet that has been created (in this case the Development Zone A subnet). Enable termination protection for the instance. Do not assign public IP.**

#### **TAG: Name=CommIT VPC Default Nat Instance**

#### **KeyPair: commit-vpc-keypair**

5.) After the NAT instance is launched, allocate an Elastic IP address to use for the new NAT instance and assign it to that instance. Be sure to allocate the Elastic IP address for the VPC and **not** EC2.

6.) Edit the 'Main' route table for the new VPC and add a default gateway for the route table to use the NAT Instance created in step #4. This will be the default route table used by instances in the private subnets.

Tag: Name=CommIT-VPC-Main-Route-Table

Route Table ID: rtb-4422e321

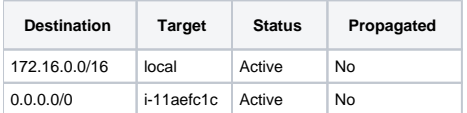

\*\* Note: when adding this route, you will need to use a Target=<instance id of NAT instance>. When you view the table, it will also add in the Elastic Network interface of the instance.

7.) Create a **new** route table for use by the Public subnets of the VPC. This will allow the instances in the Private VPC to use the NAT instance interface for initiating traffic to the Internet:

## **Name: CommIT-VPC-Public-Subnet-Route-Table**

 **VPC: 172.16.0.0/16**

 **Route Table ID: rtb-71a16214**

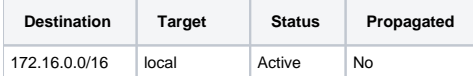

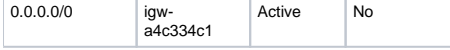

8.) Next, assign the proper subnets to the one of the two routing tables created above. Public subnets should use the 'Public' route table, and the Private subnets should use the 'Main' route table. Note that this simply defines the routing for a subnet and not the act of allowing/blocking traffic between the subnets.

9.) Prior to launching instances in the VPC, the proper Security groups should be defined, created, and associated with the VPC for use inside of the VPC. The table below is a list of security groups that have been created (the actual rules in the group are described in another area):

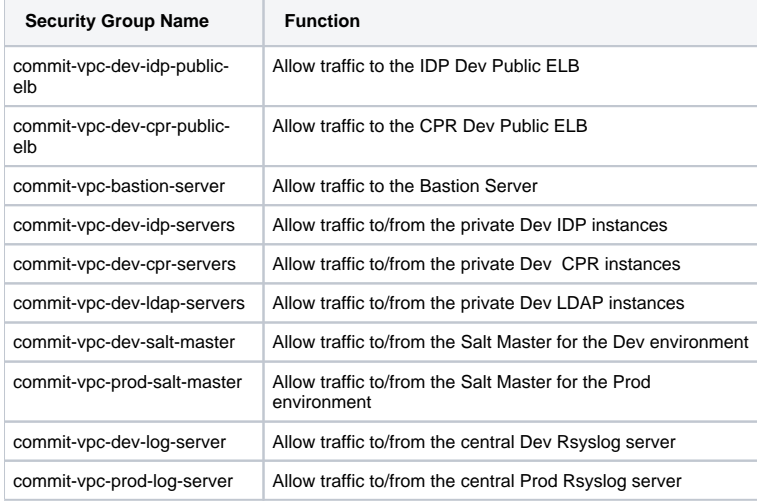

10.) Launch instances into the VPC to setup the proper environment (e.g. Dev, QA, Prod, etc.). This can be done maually, or through a CloudFormation template. Ensure that only the ELB and Bastion server reside in the Public Subnet. All other instances should reside in a private subnet. Instances should be launched in the 'CommIT VPC'. Details about each enviornment requirements are below:

#### **General**

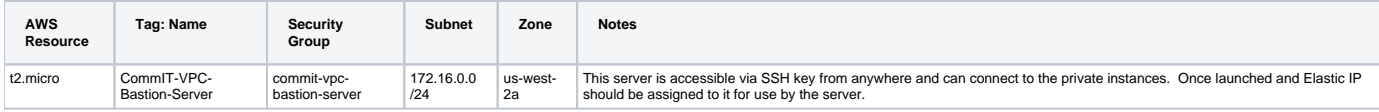

#### **Dev** (only uses 1 AZ)

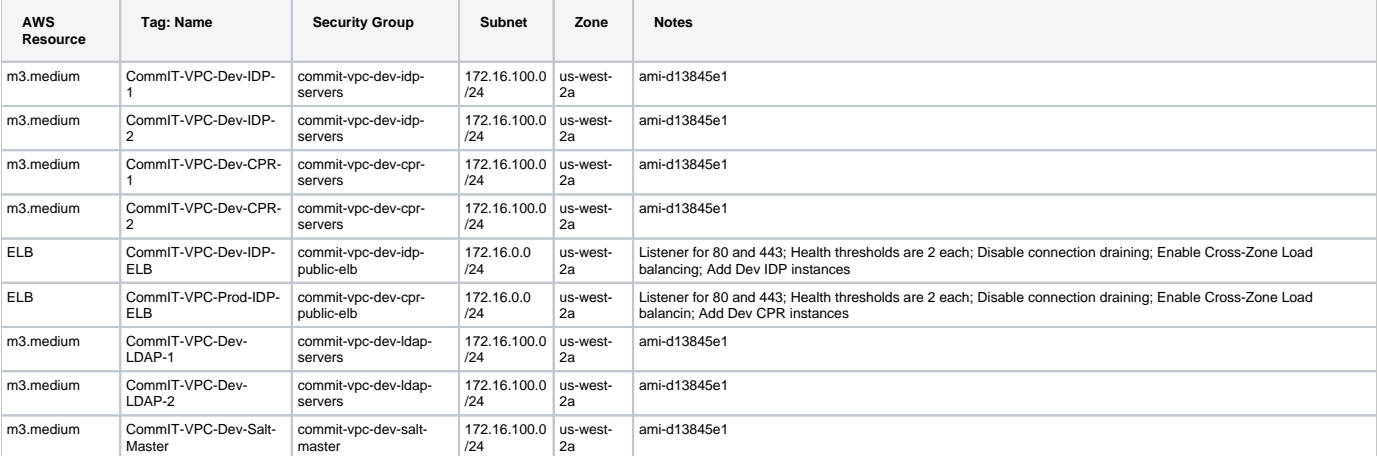

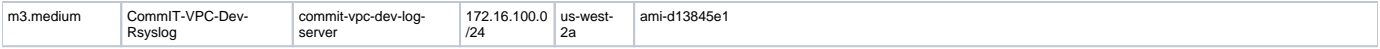

### **Production (to be filled in when launched)**

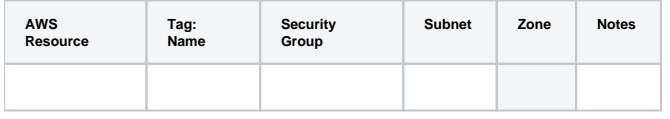

11.) Configure the Bastion server to allow Agent Forwarding so that administrators do not need to store their private key on the server itself to communicate with the other systems.

- Edit /etc/ssh/sshd-config and uncomment the following line: **AllowAgentForwarding yes**
- Restart the SSH Daemon
- Ensure that your local machine is running the SSH daemon and that it has had the 'ForwardAgent yes' line uncommented for all hosts (or you can specify which hosts to use agent forwarding as well).

12.) Initially, no accounts will exist on the instances other than 'ec2-user'. To access the private servers you will need to add the SSH private key of the KeyPair that was launched with the instances (eg. for Dev this would be 'commit-vpc-keypair'). To add the key to your **own** local SSH so that the agent will recognize it for use in forwarding use this command on your local box:

#### **ssh-add <private key name>**

13.) Once you add the key, you should now SSH to the bastion server as the 'ec2-user' (no need to use a specific key file as you took care of that in the previous step).

14.) Once you are logged into the bastion server, you can SSH to the private instances as 'ec2-user' using their Private IP address. Later on, after the Salt Master has deployed accounts users can use their regular account name and key as they will then exist on the servers.